# **Technical Bulletin**

# 11/9/2015 **Software Update and Installation Instructions**

## **Audience**

This bulletin is intended for any and all operators of Falcon Automated Soil Sampling machines, and individuals who would be involved with IT support of those operators and or their IT equipment.

#### **Purpose**

Successful operation of the Falcon Automated Soil Sampler requires using a remote computer device that running a software program that commands the functions of the machine. This remote will need to install the Falcon Client software. Additionally, Falcon will from time to time improve this software by releasing updated versions. To take advantage of these improvements, operators will need to update their devices with the latest release.

#### **Knowledge Base**

Be sure all Falcon Clients are uninstalled from the Windows device. If this is the first time installing Falcon Client on the device, please skip to Installation Option 1.

Control Panel | Programs | Unistall a program | Select "Falcon Client" | Click Uninstall | Exit Control Panel

You are now ready for Installation.

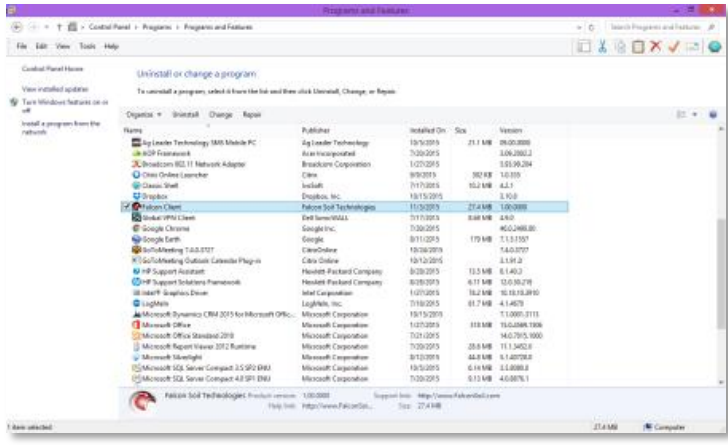

### Installation Option 1

*This option requires connection to a Falcon Trailer LAN. If you are unable to connect to a Falcon Trailer LAN, please go to Installation Option 2.*

Open "This PC" on computer | Type "[\\FALCONPC\](file://///FALCONPC)" in the address bar\* | Open "Falcon Installs" folder | Open "Client" folder

The "Client" folder will have a "ISSetupPrerequisite" folder and setup (.exe) file |Doule click on "setup" file | Follow the wizard props to install the new Falcon Client | If prompted for security credentials use the following information,

> User name: Falcon Soil Tech Password: #SoilNotDirt#

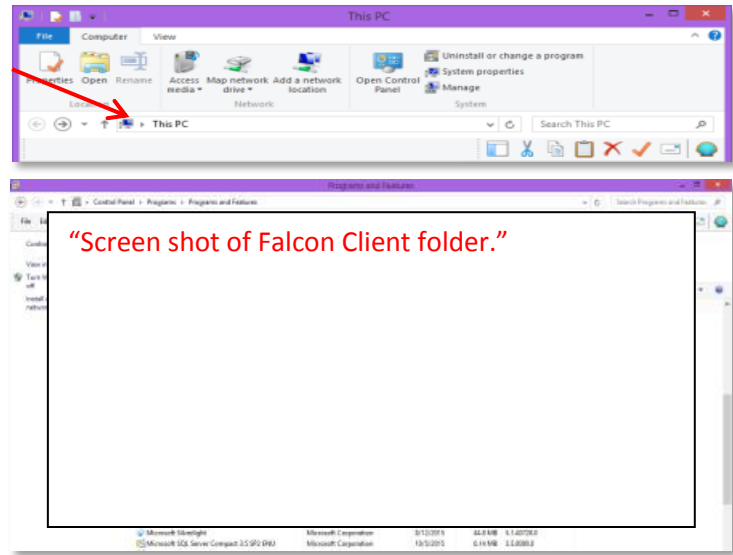

...

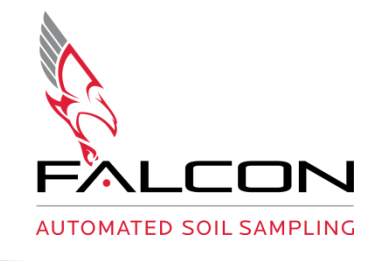

# **Technical Bulletin**

**Page 2 of 2**

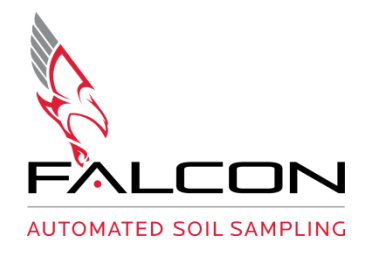

...

## **Installation Option 2**

*This option is for when you are unable to connect to a Falcon Trailer LAN.*

Contact Falcon Soil Technology for a URL to download the software file. You will need a reliable high speed internet connection to download the file (file size ~80mb).

Open .zip file from provided URL | Select "Extract all files" | In a new Explorer Window, find and open "Falcon Installs" folder | Find and open "Client" folder

The "Client" folder will have a "prerequisite" folder and setup (.exe) file |Doule click on "setup" file | Follow the wizard props to install the new Falcon Client

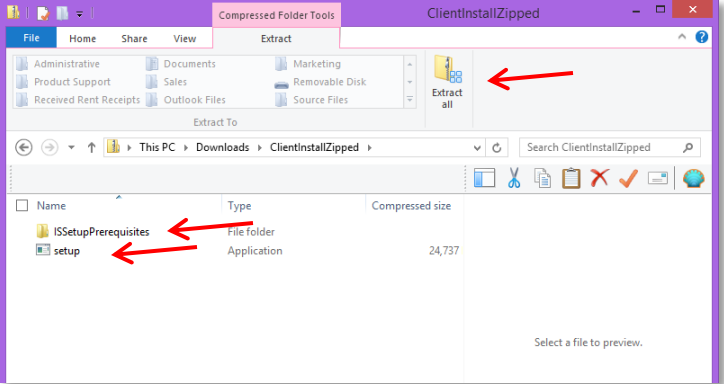